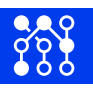

# USB Thermometer

# **Description**

Digital thermometer with USB connection based on DS18B20 1–wire probe and PL2303GL serial interface. Optional version with waterproof stainless steel or copper shell in two lengths (3 cm and 6 cm) is available.

> Sensor measuring range: −**55 °C** — +**125 °C** Accuracy: **0**.**5 °C** (from −10 °C to +85 °C), **2 °C** Resolution: **0**.**0625 °C** Data record frequency: **above 750 milliseconds** Cable length: approximate **82 cm**

System requirements:

- a free USB port
- Linux (with Kernel 5.5 and newer), or Windows 7, 8, 10 and 11 (with PL2303 driver)
- Digitemp software, or LogTemp (for taking periodic measurements)

## **Drivers**

On Linux based operating system, a serial driver is usually provided by the kernel (pl2303.c) and, after connecting the USB thermometer, the serial device usually appears under /dev/ttyUSB0 device file. Since this device file is sometimes owned by group dialout, there might be permission mismatch, i.e. access denial. To solve this issue add user to this group, e.g. adduser user dialout

On Windows system, a PL2303 serial driver<sup>[1](#page-0-0)</sup> is needed, but our tests have shown that enabled Windows Update driver discovery service (on Windows 10 & 11) is also able to find appropriate driver. After installation a new (virtual) serial (COM) port is detected. Usually that would be COM3 or COM4.

USB device vendor ID: 0x067b, product ID: 0x23a3

## **Usage**

#### **Digitemp (Linux)**

On Debian based distributions, e.g. Ubuntu, Digitemp software is available as a software package digitemp, that could be installed by the following command.

sudo apt-get install digitemp

Before temperature acquirement Digitemp software needs an initialization, this is done by executing:

<span id="page-0-0"></span><sup>1</sup>[https://www.prolific.com.tw/US/ShowProduct.aspx?p\\_id=225&pcid=41](https://www.prolific.com.tw/US/ShowProduct.aspx?p_id=225&pcid=41)

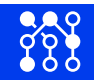

digitemp\_DS9097 -i -s /dev/ttyUSB0 , where /dev/ttyUSB0 is character special file representing digital thermometer. After initialization a Digitemp configuration file is created.

Then and each next time, using the same USB thermometer, the temperature could be acquired by executing: digitemp\_DS9097 -q -t 0

## **Digitemp (Windows)**

Digitemp software for Windows is available at Digitemp webpage $^2. \,$  $^2. \,$  $^2. \,$  From the archive, only <code>digitemp</code> . <code>exe</code> file is needed.

Before temperature acquirement Digitemp software needs an initialization. Obtain serial (COM) port number (from Windows device manager) and open command prompt, eg. press Win-R and type "cmd" in. Navigate to the directory where digitemp.exe was extracted to and execute: digitemp.exe -i -s4 , if virtual serial (COM) port has number 4; otherwise change the this number to the number of the COM port. After initialization a Digitemp configuration file is created.

Then and each next time using the same USB thermometer, the temperature could be acquired by running: digitemp.exe -q -t 0

#### **OWFS 1-wire File System (Linux)**

When using the USB thermometer with owserver $^3$  $^3$ , owhttpd  $\ldots$  make sure you're using  $\,$  pass<code>ive option</code> (and not serial or device). The configuration file /etc/owfs.conf should have the following line.

```
server: passive = /dev/ttyUSB0
```
## **Python package**

For scripting purposes a **pydigitemp** python package<sup>[4](#page-1-2)</sup> could be used.

Next code snippet acquires temperature from the probe connected at COM4.

```
from digitemp.master import UART_Adapter
from digitemp.device import DS18B20
bus = UART_Adapter('COM4')
sensor = DS18B20(bus)print(sensor.get_temperature())
```

```
2https://www.digitemp.com/software/windows/dtreg17.zip
3https://owfs.org/
4https://github.com/neenar/pydigitemp
```
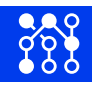

### **LogTemp (Windows)**

For periodic measurements and saving values to CSV file on Windows use LogTemp software<sup>[5](#page-2-0)</sup>. Additionally, this program needs 1–wire driver from Analog $^6$  $^6$ , installed.

# **Cautions**

Do not expose the temperature probe to temperatures higher than 110 °C and longterm higher than 90 °C. Do not expose the probe to any corrosive substance or use it in environments with threats to human health.

This device shall not be used in or be a part of equipment that requires an extremely high level of reliability and safety, such as nuclear reactor control, aerospace or life support equipment.

USB connector is not waterproof.

# **Document history**

This document describes  $2<sup>nd</sup>$  generation of USB Thermometer (as a device). The only difference between generations is different serial interface, previously PL2303TA. Change was made because PL2303TA reached its End-of-Life, defined by its manufacturer.

> Document release: Wednesday 6<sup>th</sup> July, 2022 Document last update: Tuesday 13<sup>th</sup> December, 2022 [KEL](https://kel.si/)

<span id="page-2-1"></span><span id="page-2-0"></span><sup>5</sup><https://www.mrsoft.fi/ohj01en.htm>

<sup>6</sup>[https://www.analog.com/en/design-center/evaluation-hardware-and-software/1-wire-sdks/](https://www.analog.com/en/design-center/evaluation-hardware-and-software/1-wire-sdks/download-1wire-ibutton-drivers.html) [download-1wire-ibutton-drivers.html](https://www.analog.com/en/design-center/evaluation-hardware-and-software/1-wire-sdks/download-1wire-ibutton-drivers.html)